## **DW** *What-If* **How To Guide**

## **How To Load Your DegreeWorks Audit From Your myWilmU Account**

Once logged into your myWilmU account:

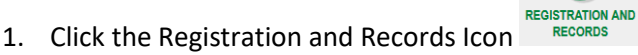

2. On the left-hand side, under "Before Registration" click

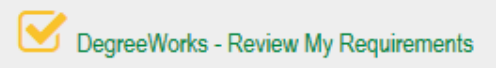

- 3. This will load your DegreeWorks which is an audit of courses you have transferred and/or courses you have taken with WilmU. On here you can view your major, your student ID number, GPA, which courses you have remaining, grades of previously taken courses and any certificate programs you are enrolled in.
	- **To view your Certificate DegreeWorks Audit**
		- **Click the drop down arrow next to "Degree" under the myWilmU Home green bar**

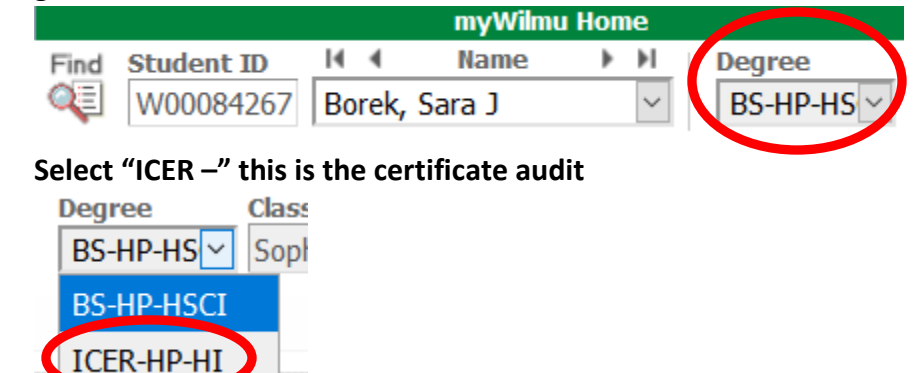

- **This will then load the requirements for your desired Certificate.**

*If you are interested in having a Certificate added to your Degree Program, please contact your Academic Advisor.* 

## **How To Load A "What-If" If You Are Interested in Changing Your Major**

1. Load your DegreeWorks audit. **Please see instructions above for steps on how to load your audit.**

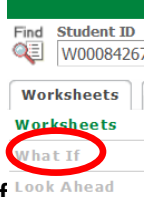

- 2. Under the Worksheets tab, click **What If**
- 3. From here, you will want to first pick an Academic Year from the drop menu under "Select your primary area of study" This MUST be the first selection. Selecting the Academic Year will allow other fields to populate. The drop-down selection will show the current Academic Year we are in. For example: 2020-2021.

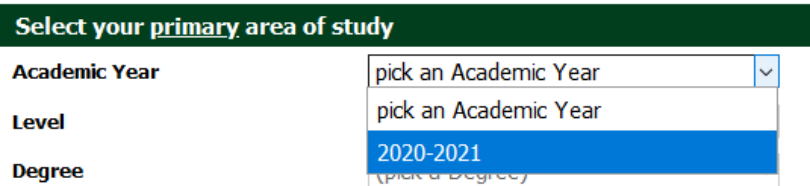

- 4. You will then want to select your desired **Degree** change the **Major** will then automatically populate.
- 5. Select **Concentration** *(if applicable).* Not all Major's require you to select a Concentration. **If your selected Major does have Concentration options:** you can select the Concentration in which you are interested in **OR** leave "(pick a Concentration)" in the box in order for the DegreeWorks audit to load without a concentration.

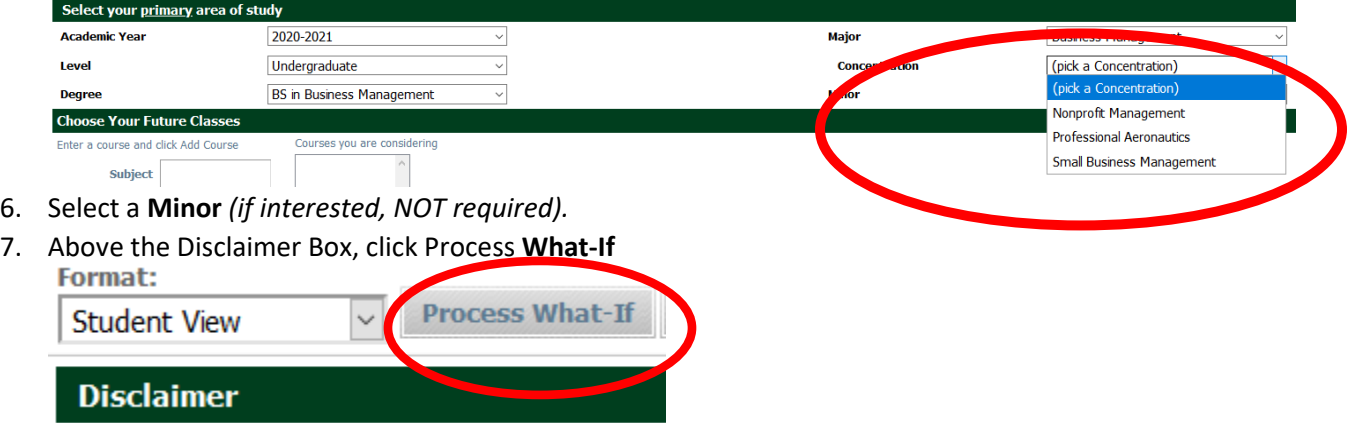

8. You will then see how/if your credits would be transferred into the new **Major.** Please Note: Loading the "What-If" Audit does NOT Officially change your major.

*This What-If audit is not a change of major; it shows you how your coursework will fit into a new major but does not change it. Should you wish to change your major, please see your academic advisor.*